## 第 1 章

## テキストファイルを TeX に

本章では,事前に作成した殴り書きのテキストファイルを TeX の記述方式に倣って修正 を行う。最初に技術面で行なったことを説明し,その後,*Silk-Re:road* 効果やはたらきにつ いて説明する。

## 1.1 技術面

*Silk-Re:road* に実装されている,Web ページやクイズのシステム等は HTML5,CSS3,JavaScript を用いて作成した。具体的な概要は各機能に分け以下に示す。

## 1.1.1 レスポンシブページ

作成した Web ページには CSS の@media を用いることでスクリーン (画面, ウィンドウ) の縦横比を検知させている。これによりページを開いているスクリーンが縦長であれば縦画 面用のページが表示され,横長であれば横画面用の画面が表示される (図 1.1,図**??**)。 縦横比による画面切り替えの記述は以下に示す。

```
統画面表示 -
@media screen and (orientation: portrait) {
  he ade r {
    margin: 0;
    padding: 0;
    text-align: center;
  }
  . t i t l e {
    width : 80%;
  }
  . c e n t e r {
    position : absolute;
    top : 30%;
    let: 50\%;transform: translate X (-50\%);−webkit−transform: translateX(−50%);
    −moz−transform : translate X (−50%);
    z−inde x : 1 ;
  }
  \sim 以降 スタイルの記述\sim}
```
**✒ ✑**

**- 横画面表示 −** 

```
@media screen and (orientation: landscape) {
  he ade r {
   margin : 0;
   padding: 0;
    text-align: center;
  }
  . t i t l e {
    width : 15%;
    height: 3%}
  . center \{position: absolute;
    top : 13%;
    let: 50\%;transform: translate X (-50\%);−webkit−transform : translate X (−50%);
    −moz−transform: translateX(-50%);
    z−inde x : 1 ;
  }
  \sim 以降スタイルの記述\sim}
```
また,ページ内には背景やキャラクター画像が配置されるスペースやテキストが表示される ボックスを配置しており,それぞれの要素に対してスクリーンに合わせた大きさになるよう に設定を行っている。

**✒ ✑**

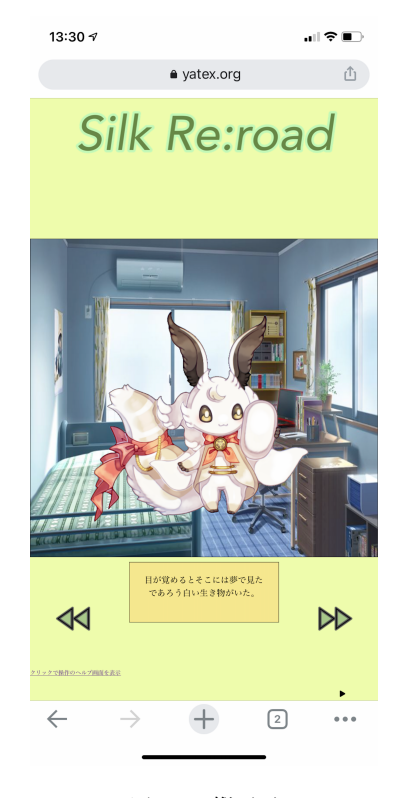

図 1.1 縦画面